Муниципальное бюджетное учреждение дополнительного образования «Сунтарский центр детского творчества» МР «Сунтарский улус (район) Республики Саха (Якутия)

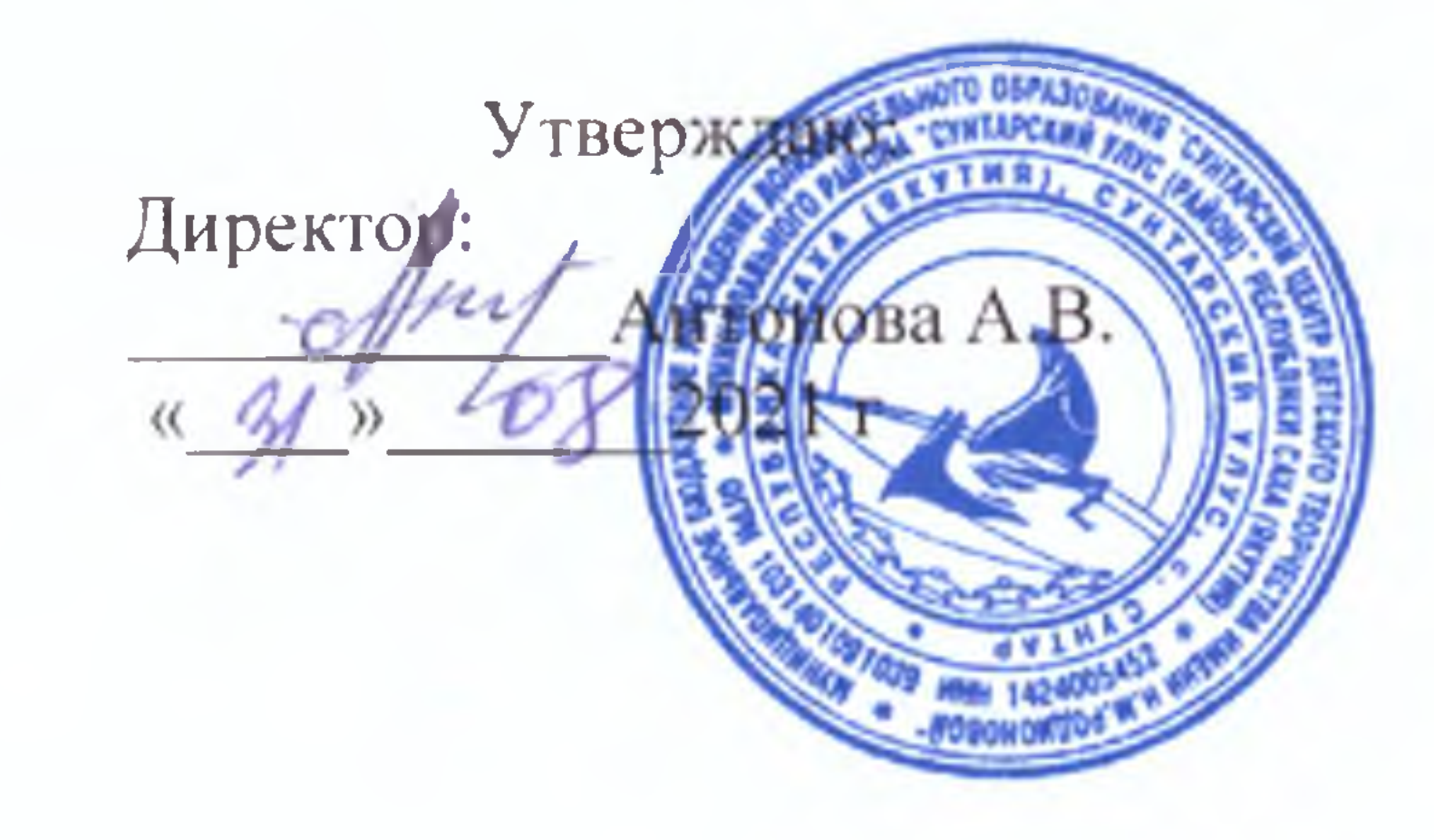

«Рассмотрено» на заседании методического совета МБУ ДО СЦДТ протокол № 8 от 04.06.2021г.

# ДОПОЛНИТЕЛЬНАЯ ОБЩЕОБРАЗОВАТЕЛЬНАЯ ОБЩЕРАЗВИВАЮЩАЯ ПРОГРАММА

технической направленности

« Adobe Illustrator CC/CS6»

Срок реализации: 2 года

Возраст: 15-18 лет.

Иванова Варвара Владиславовна недагог дополнительного образования

# Год разработки 2019 год

Изменения внесены в 2021 году

# **Содержание**

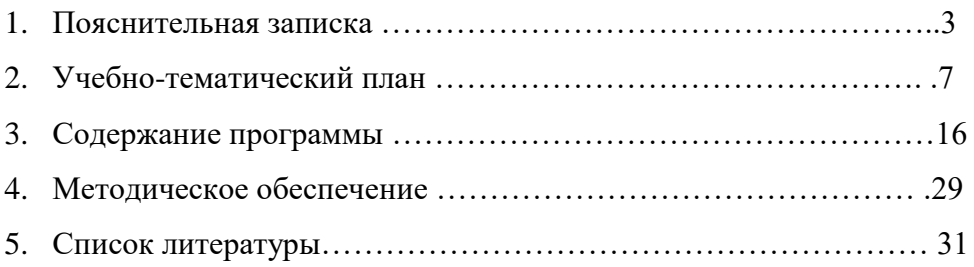

#### **ПОЯСНИТЕЛЬНАЯ ЗАПИСКА**

**Программа модифицированная,** основана на программе «Арцыбашева Ольги Александровна», автор модифицировал учебные часы по темам.

**Направленность** образовательной программы «Adobe Illustrator CC/CS6» научно-техническая. Она ориентирована на изучение графической компьютерной программы векторной графики Adobe Illustrator в рамках их широкого использования, а также специальных профессиональных возможностей.

**Новизна, актуальность** данной программы, а также ее **педагогическая целесообразность** заключается в необходимости знаний подобного свойства для человека современного компьютеризированного мира и времени цифровых технологий.

**Отличительная особенность** данной образовательной программы от уже существующих в том, что она дает учащимся понимание графического редактора как вида искусства, учит совмещать возможности растровой и векторной информации. Открывает возможности при минимальном количестве учебного времени не только изучить основные инструменты работы, но и увидеть, как их можно использовать для решения разнообразных задач, максимально реализовав именно творческие способности.

Во-первых, содержание программы построено таким образом, чтобы максимально сформировать у обучающихся позитивное отношение к будущей трудовой деятельности.

Во-вторых, особенность программы является личностно - ориентированный *подход в процессе обучения*. Для этого у обучающихся определяется исходный уровень знаний и практических умений, а также их мотивация к занятиям. В дальнейшем, с учётом индивидуальных возможностей, выстраивается образовательная траектория обучения с целью максимального освоения программных заданий

#### **Цели программы**:

Заключается в освоении учащимися обязательного минимума по «Adobe Illustrator». Учащиеся должны овладеть навыками создания диаграмм, блок- схем,

собственной визитки, логотипа, плаката, презентации, анимированного рисунка в процессе выполнения самостоятельной практической работы**.**

#### **Задачи программы**

 Развивающая: познакомить учащихся с основами графического редактора в рамках изучения программы векторной графики Adobe Illustrator

 Обучающая: сформировать алгоритм работы с учетом особенностей векторной графики.

 Воспитательная: выделение и раскрытие роли информационных технологий и компьютеров в развитии современного общества; привитие навыков сознательного и рационального использования компьютера в своей учебной, а затем и профессиональной деятельности.

#### **Ожидаемые результаты**

В конце первого года обучения:

- **Обучающийся должен знать:**
	- основы графического редактора на примере работы с программами Adobe Illustrator;
	- основные инструменты векторной программы;
	- базовый набор инструментов и возможности растровой программы для создания собственных изображений;
	- возможности работы с объектами
	- возможности свободного искажения для создания логотипа;
	- возможности закрашивания объектов;
	- возможности векторных инструментов в растровой программе
	- возможности работы с текстовыми объектами.
	- возможности создания собственных изображений
	- средства обработки готовых рисунков
	- **обучающийся должен уметь:**

 подбирать необходимые инструменты и строить алгоритм действий для воплощения поставленных творческих задач;

 использовать возможности работы с цветом, специальными эффектами и стилями;

- работать с текстом, использовать палитры цветов;
- работать с рисованием фигур, построением блок- схем
- освоить навыки работы создания глифов;

В конце второго года обучения:

- **обучающийся должен знать:**
	- возможности цветоведения и колористке;
	- приемы стилизации, условности изображения;
	- возможности работы с текстом и фотографиями
	- возможности анимирования изображений,
	- возможности покадрового рисования
	- приемы создании макета (преобразование, подбор к изображению, спецэффекты, создание логотипа и т.д.);
	- **обучающийся должен уметь:**
	- компоновать объекты при создании макета;

 владеть инструментами векторной программы для создания сложных рисунков;

 совмещать векторные и растровые изображения за счет экспорта и импорта файлов.

- создавать векторные объекты на основе законов и средств композиции;
- разработать рекламный графический проект и довести его до печати.

#### **Организационно- педагогические основы образовательного процесса**

Дополнительная образовательная программа «Adobe Illustrator CC/CS6» является адаптированной программой, относится к научно-техничекой направленности.

Возраст обучающихся - в объединении по дополнительной образовательной программе **«**Adobe Illustrator CC/CS6**»** принимаются дети от 15-18 лет.

Пол обучающихся – смешанный.

Принцип набора в группу - свободный.

Количество обучающихся в группе – до 8 человек.

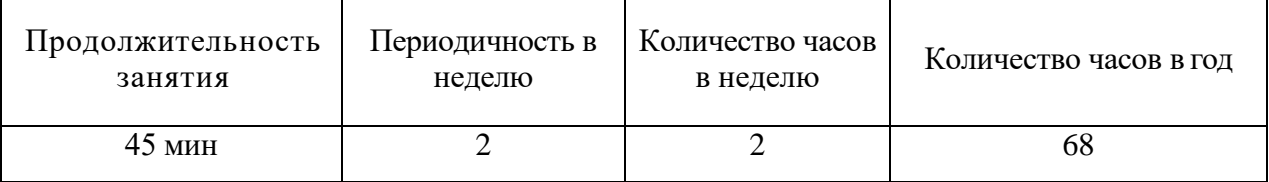

Срок реализации – 2 года (по \_2\_ часа в неделю), всего 136 часов.

Формы проведения занятий: беседы, упражнения, практические занятия (тренировки), консультации.

Виды деятельности по программе: работа в группе; индивидуальная работа; практические занятия.

Система отслеживания и оценивания результатов обучения:

По **целевой направленности** программа, развивающая и корригирующая. Форма общения - рассказ, беседа.

Каждое занятия по темам программы, как правило, включает в себя теоретическую часть - это объяснение нового материала и практическое освоение программы **«A**dobe Illustrator CC/CS6**»**

Основное место на занятиях отводится практическим работам, которые включают в себя, как выполнение отдельных элементов, так и грамотно построенная выверенная работа. Технология выполнения работ должна быть умеренно сложной, чтобы обучающиеся могли вскоре увидеть достойный результат своего труда. Это способствует развитию интереса, побуждает стремление к самостоятельности.

Материал программы разделен на два блока в соответствии с разделами учебно-тематического плана.

Программа **первого года** обучения предполагает групповые занятия и рассчитана на 68 часов.

Теории 21 часов. Практики 47 часов.

На первом этапе рассматриваются возможности векторной графики, уделяется внимание редактированию готовых изображений, включая максимум визуальных эффектов, чтобы заинтересовать учащихся.

Во **второй год** обучения занятия проходят также с группой учащихся - 68 часов в течение года.

Теории 19 часов. Практики 49 часов.

.

Здесь предполагается углубление полученных знаний, а также максимальное использование возможностей вектора, изучение основ полиграфического дела, шрифтовой композиции, возможностей работы с текстом и изображениями (преобразование, подбор к изображению, спецэффекты, создание логотипа и т.д.). Экспортирование и импортирование изображений – использование возможностей графических программ для создания сложных проектов.

# **УЧЕБНО-ТЕМАТИЧЕСКИЙ ПЛАН**

# **«Adobe Illustrator CC/CS6»**

## **на 2 года 136 часов**

#### **Возрастная категория от 15-18 лет**

# Продолжительность занятий по 2 часа, 1 раз в неделю.

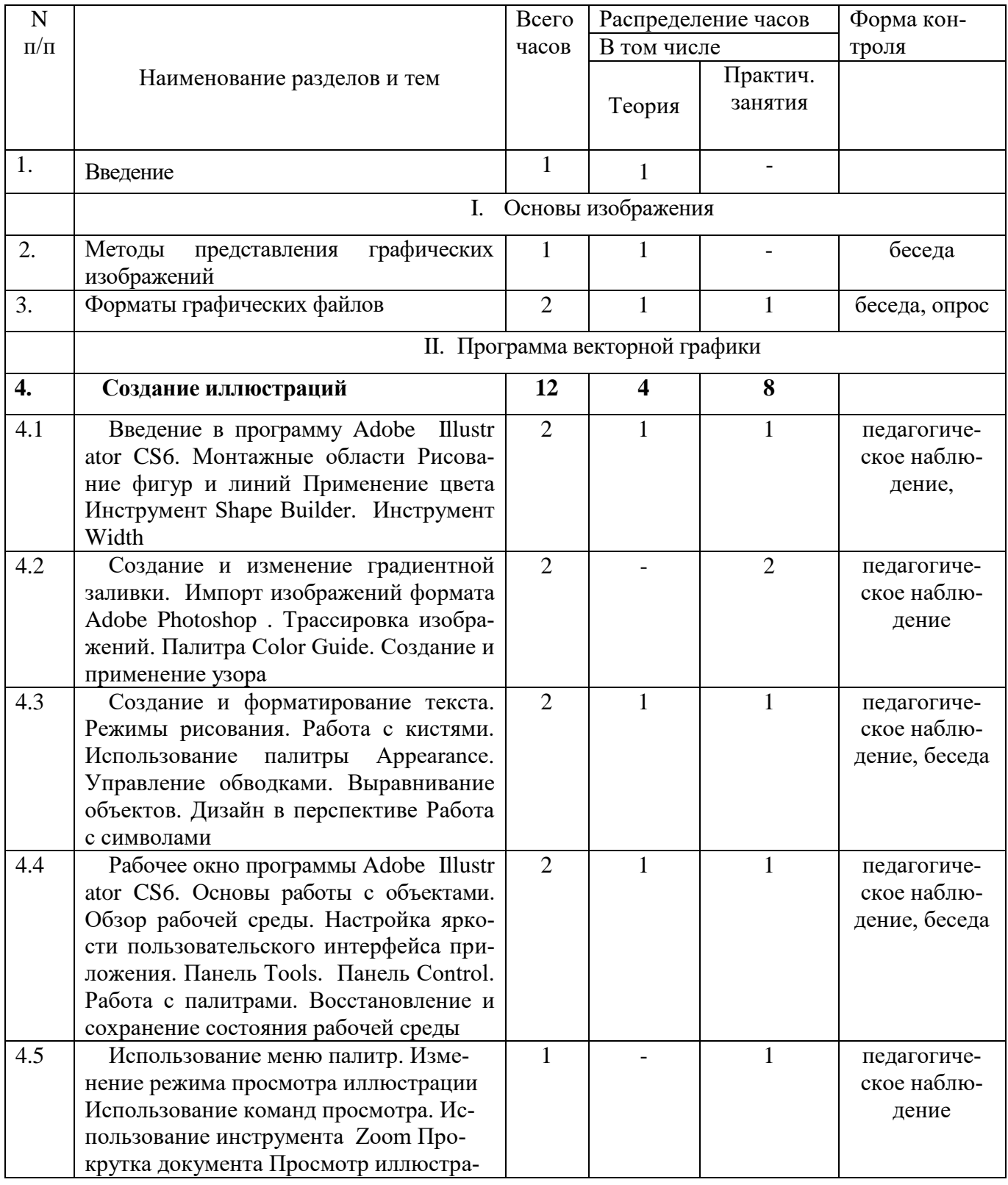

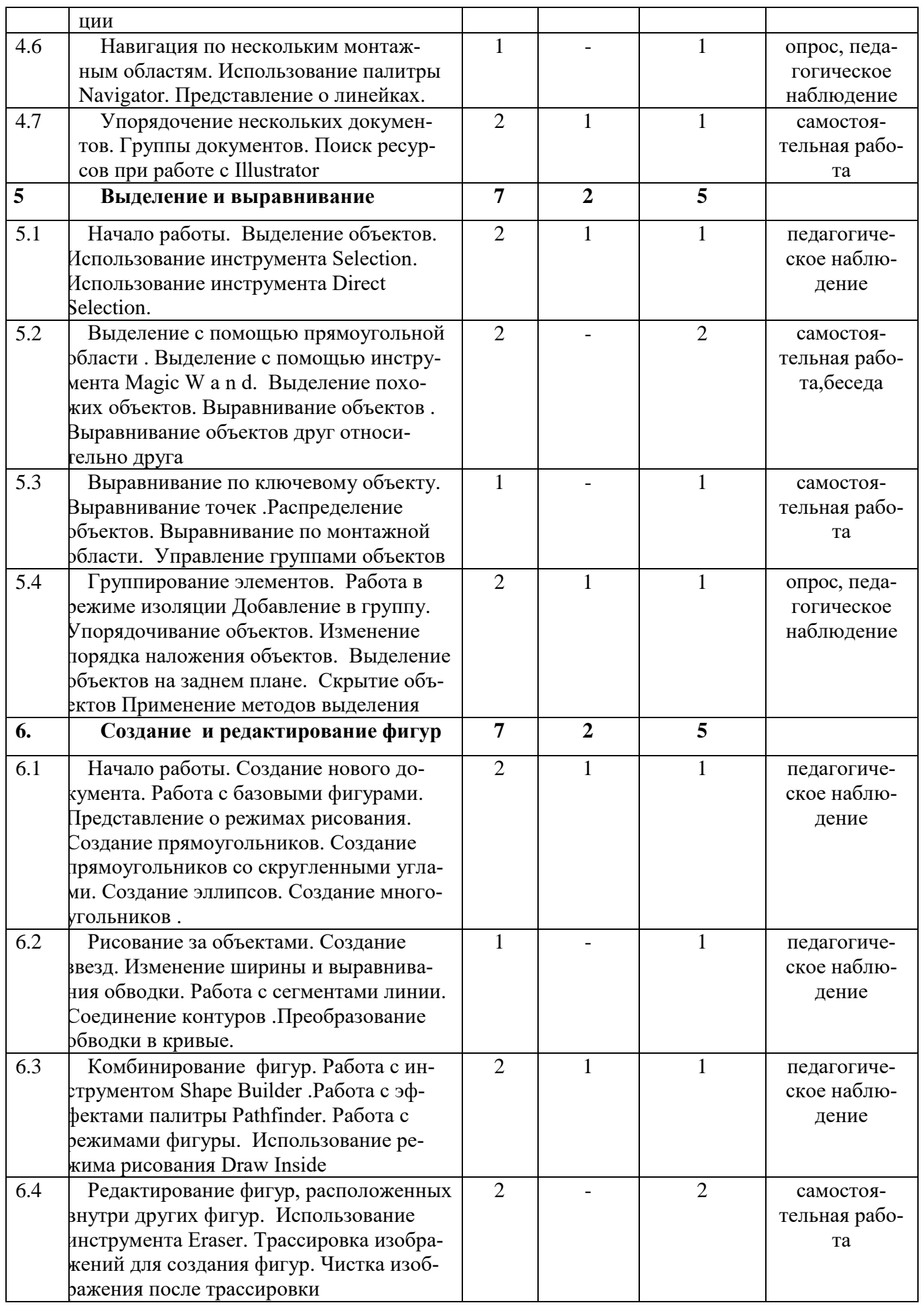

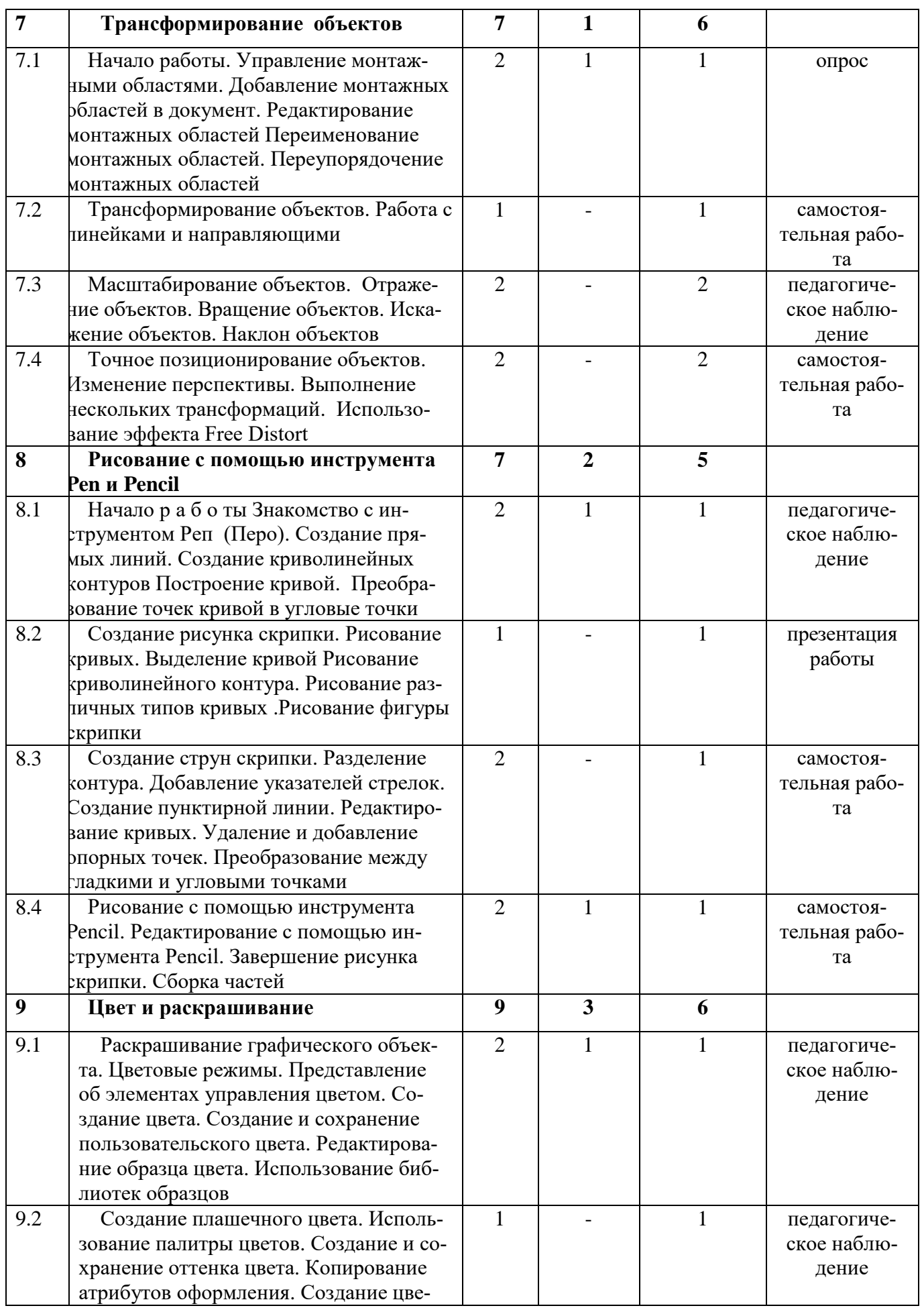

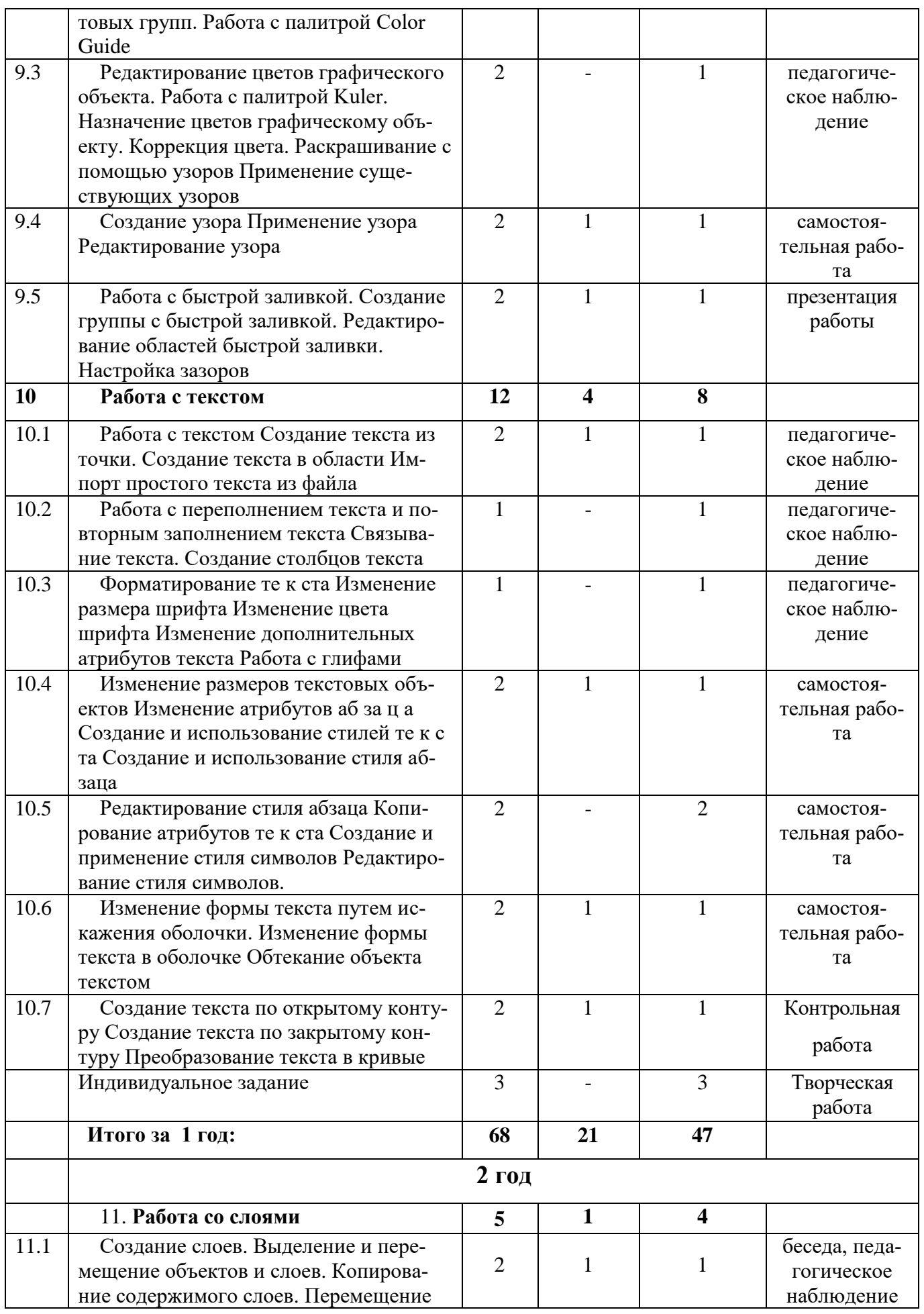

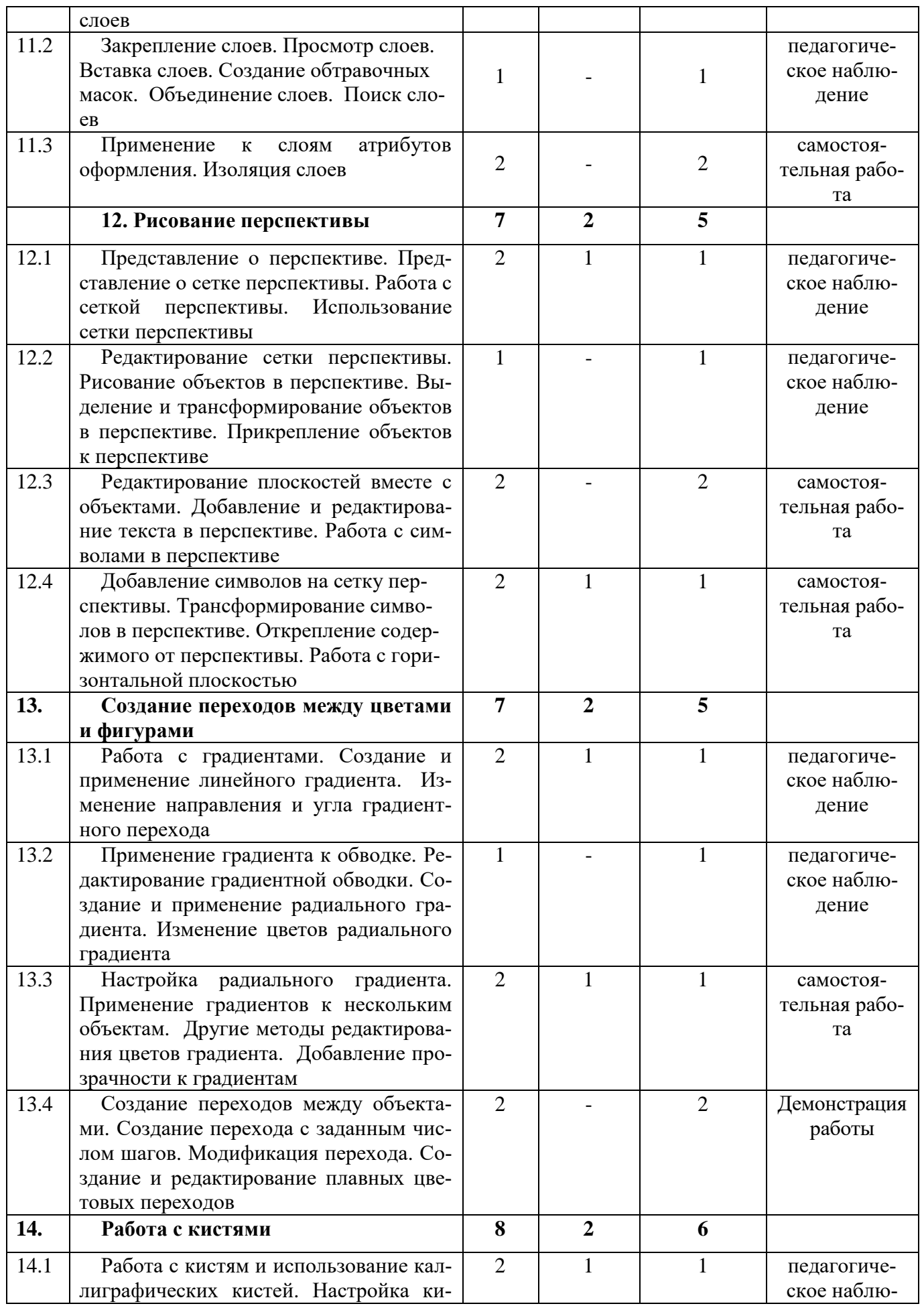

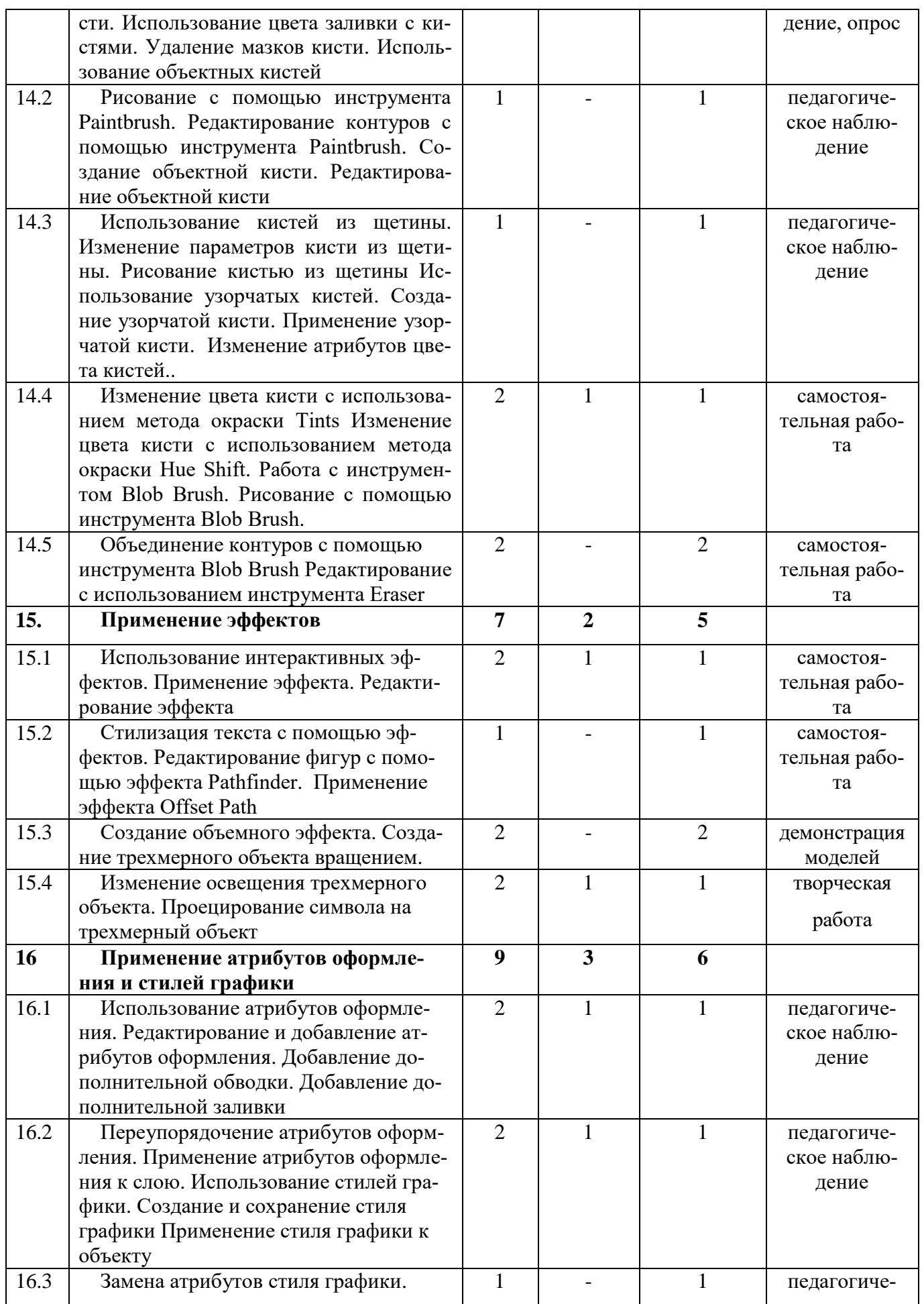

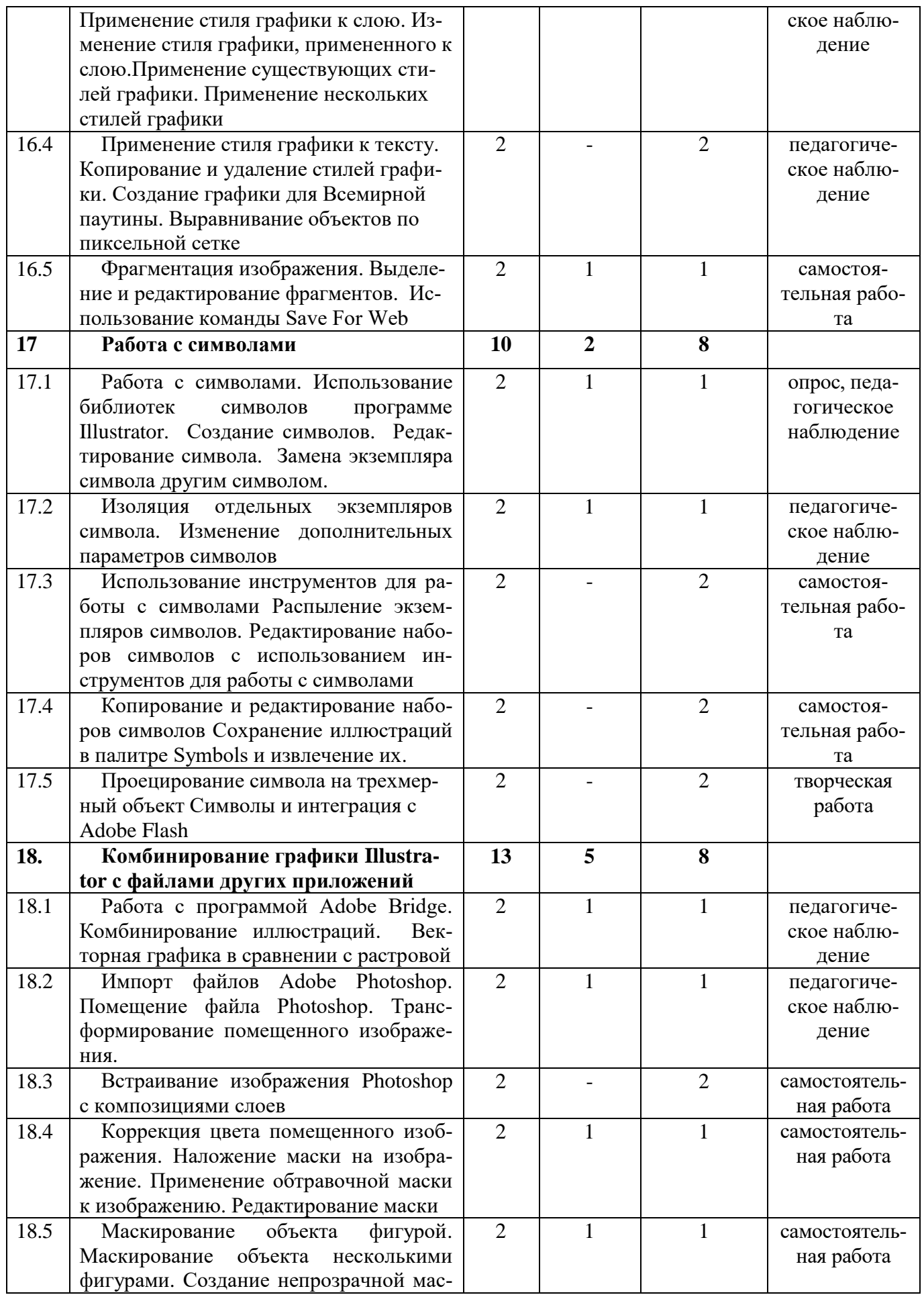

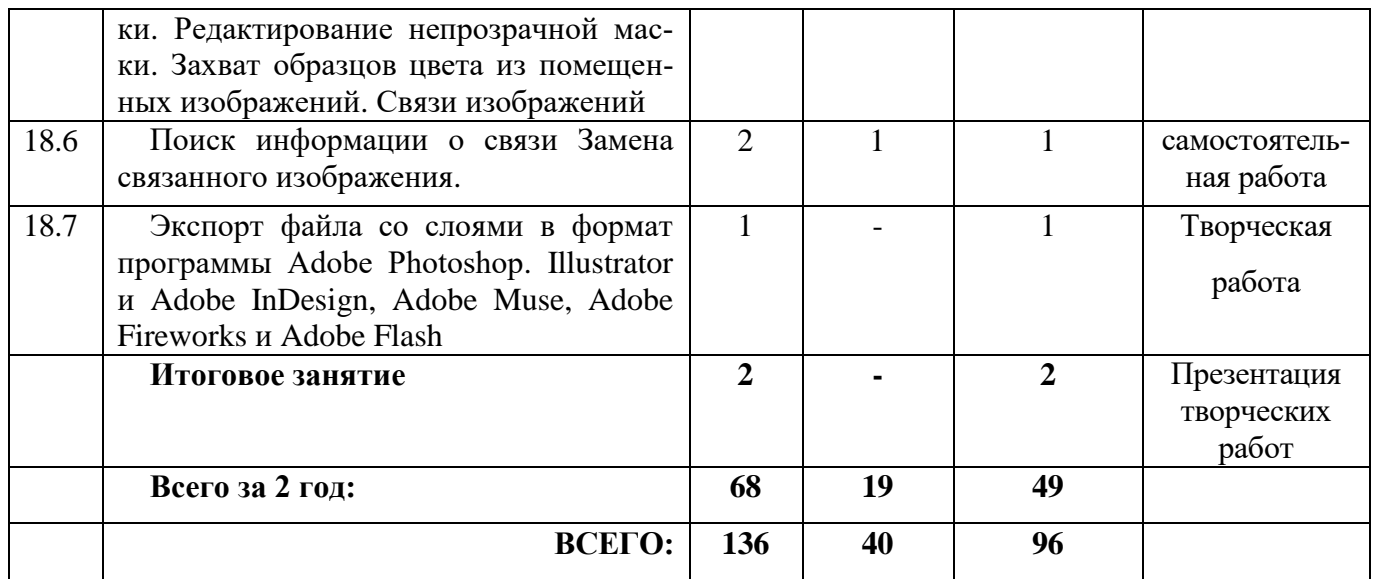

# **СОДЕРЖАНИЕ ПРОГРАММЫ ДОПОЛНИТЕЛЬНОГО ОБРАЗОВАНИЯ**

Содержание занятий на \_\_\_\_\_136\_\_\_\_\_\_ часа

#### **Содержательные линии курса.**

В курсе «Adobe Illustrator CC/CS6» рассматриваются:

- Основные вопросы создания, редактирования и хранения изображений;
- Особенности работы с изображениями;
- Методы создания иллюстраций в векторных программах.

Для создания иллюстраций используется векторная программа Adobe Illustrator.

#### **1 год обучения**

#### **1. Вводное занятие.**

Теория: Знакомство с образовательной программой. Правила техники безопасности и поведения в кабинете информатики и вычислительной техники.

#### **I. Основы изображения.**

#### **2. Методы представления графических изображений**

Теория: Растровая графика. Достоинства и недостатки растровой графики. Векторная графика. Достоинства векторной графики. Недостатки векторной графики.

Практические занятия: Сравнение растровой и векторной графики. Особенности растровых и векторных программ.

#### **3. Форматы графических файлов**

Теория: Векторные форматы. Растровые форматы.

Практические занятия: Методы сжатия графических данных. Сохранение изображений в стандартных форматах, а также собственных форматах графических программ. Преобразование файлов из одного формата в другой.

#### **II. Программы векторной графики.**

#### **4. Создание иллюстраций.**

#### **4.1. Введение в программу Adobe Illustrator.**

Теория: Особенности меню. Рабочий лист. Организация панели инструментов. Панель свойств. Палитра цветов. Строка состояния.

Практические занятия:. Монтажные области Рисование фигур и линий Применение цвета Инструмент Shape Builder. Инструмент Width

#### **4.2. Закраска рисунков**

Теория: Создание и изменение градиентной заливки. Импорт изображений формата Adobe Photoshop . Трассировка изображений. Палитра Color Guide. Создание и применение узора

Практические занятия: Создание и изменение градиентной заливки. Импорт изображений формата Adobe Photoshop . Трассировка изображений. Палитра Color Guide. Создание и применение узора

#### **4.3 . Работа с текстом**

Теория: Создание и форматирование текста. Режимы рисования. Работа с кистями. Использование палитры Appearance. Управление обводками. Выравнивание объектов. Дизайн в перспективе Работа с символами

Практические занятия: Создание и форматирование текста. Режимы рисования. Работа с кистями. Использование палитры Appearance. Управление обводками. Выравнивание объектов. Дизайн в перспективе Работа с символами

#### **4.4. Работа с объектами**

Теория: Рабочее окно программы Adobe Illustr ator CS6. Основы работы с объектами. Обзор рабочей среды. Настройка яркости пользовательского интерфейса приложения. Панель Tools. Панель Control. Работа с палитрами. Восстановление и сохранение состояния рабочей среды

Практические занятия: Обзор рабочей среды. Настройка яркости пользовательского интерфейса приложения. Работа с палитрами. Восстановление и сохранение состояния рабочей среды

#### **4.5. Использование меню**

Теория:. Использование меню палитр. Изменение режима просмотра иллюстрации Использование команд просмотра. Использование инструмента Zoom Прокрутка документа Просмотр иллюстрации

Практические занятия: Использование меню палитр. Использование инструмента Zoom Прокрутка документа Просмотр иллюстрации

#### **4.6 Методы навигации**

Теория: Навигация по нескольким монтажным областям. Использование палитры Navigator. Представление о линейках

Практические занятия:. Навигация по нескольким монтажным областям Использование палитры Navigator

#### **4.7 Работа с документами**

Теория: Упорядочение нескольких документов. Группы документов. Поиск ресурсов при работе с Illustrator

Практические занятия: Поиск ресурсов при работе с Illustrator

#### **5. Выделение и выравнивание**

#### **5.1 Работа с объектами**

Теория: Начало работы. Выделение объектов. Использование инструмента Selection. Использование инструмента Direct Selection..

Практические занятия: Выделение объектов. Использование инструмента Selection. Использование инструмента Direct Selection

#### **5.2. Выделение**

Теория: Выделение с помощью прямоугольной области. Выделение с помощью инструмента Magic W a n d. Выделение похожих объектов. Выравнивание объектов. Выравнивание объектов друг относительно друга

Практические занятия: Выделение с помощью прямоугольной области. Выделение с помощью инструмента Magic W a n d. Выделение похожих объектов. Выравнивание объектов. Выравнивание объектов друг относительно друга

#### **5.3. Выравнивание**

Теория:. Выравнивание по ключевому объекту. Выравнивание точек .Распределение объектов. Выравнивание по монтажной области. Управление группами объектов

Практические занятия: Выравнивание по ключевому объекту. Выравнивание точек .Распределение объектов. Выравнивание по монтажной области. Управление группами объектов

#### **5.4. Группирование**

Теория: Группирование элементов. Работа в режиме изоляции Добавление в группу. Упорядочивание объектов. Изменение порядка наложения объектов. Выделение объектов на заднем плане. Скрытие объектов Применение методов

Практические занятия: Группирование элементов. Работа в режиме изоляции Добавление в группу. Упорядочивание объектов. Изменение порядка наложения объектов. Выделение объектов на заднем плане. Скрытие объектов

#### **6. Создание и редактирование фигур**

#### **6.1. Работа с базовыми фигурами**

Теория: Начало работы. Создание нового документа. Работа с базовыми фигурами. Представление о режимах рисования. Создание прямоугольников. Создание прямоугольников со скругленными углами. Создание эллипсов. Создание многоугольников .

Практические занятия: Работа с базовыми фигурами. Представление о режимах рисования. Создание прямоугольников. Создание прямоугольников со скругленными углами. Создание эллипсов. Создание многоугольников .

#### **6.2. Рисование**

Теория: Рисование за объектами. Создание звезд. Изменение ширины и выравнивания обводки. Работа с сегментами линии. Соединение контуров .Преобразование обводки в кривые

Практические занятия: Рисование за объектами. Создание звезд. Изменение ширины и выравнивания обводки. Работа с сегментами линии. Соединение контуров .Преобразование обводки в кривые

#### **6.3. Комбинирование фигур**

Теория: Комбинирование фигур. Работа с инструментом Shape Builder .Работа с эффектами палитры Pathfinder. Работа с режимами фигуры. Использование режима рисования Draw Inside

Практические занятия: Работа с инструментом Shape Builder .Работа с эффектами палитры Pathfinder. Работа с режимами фигуры. Использование режима рисования Draw Inside

#### **6.4. Редактирование фигур**

Теория: Редактирование фигур, расположенных внутри других фигур. Использование инструмента Eraser. Трассировка изображений для создания фигур. Чистка изображения после трассировки

Практические занятия: Редактирование фигур, расположенных внутри других фигур. Использование инструмента Eraser. Трассировка изображений для создания фигур. Чистка изображения после трассировки

#### **7. Трансформирование объектов**

#### **7.1. Монтажные области**

Теория: Начало работы. Управление монтажными областями. Добавление монтажных областей в документ. Редактирование монтажных областей Переименование монтажных областей. Переупорядочение монтажных областей

Практические занятия: Управление монтажными областями. Добавление монтажных областей в документ. Редактирование монтажных областей Переименование монтажных областей. Переупорядочение монтажных областей

#### **7.2. Трансформирование**

Теория: Трансформирование объектов. Работа с линейками и направляющими

Практические занятия: Трансформирование объектов. Работа с линейками и направляющими

#### **7.3. Масштабирование объектов**

Теория: Масштабирование объектов. Отражение объектов. Вращение объектов. Искажение объектов. Наклон объектов

Практические занятия: Масштабирование объектов. Отражение объектов. Вращение объектов. Искажение объектов. Наклон объектов

#### **7.4. Позиционирование**

Теория: Точное позиционирование объектов. Изменение перспективы. Выполнение нескольких трансформаций. Использование эффекта Free Distort

Практические занятия: Точное позиционирование объектов. Изменение перспективы. Выполнение нескольких трансформаций. Использование эффекта Free Distort

#### **8. Рисование с помощью инструмента Pen и Pencil**

#### **8.1. Работа с инструментом Реn**

Теория: Начало работы Знакомство с инструментом Реn (Перо). Создание прямых линий. Создание криволинейных контуров Построение кривой. Преобразование точек кривой в угловые точки

Практические занятия: Создание прямых линий. Создание криволинейных контуров Построение кривой. Преобразование точек кривой в угловые точки

#### **8.2 Создание рисунка**

Теория: Создание рисунка скрипки. Рисование кривых. Выделение кривой Рисование криволинейного контура. Рисование различных типов кривых .Рисование фигуры скрипки

Практические занятия: Создание рисунка скрипки. Рисование кривых. Выделение кривой Рисование криволинейного контура. Рисование различных типов кривых .Рисование фигуры скрипки

#### **8.3 Разделение контура**

Теория: Создание струн скрипки. Разделение контура. Добавление указателей стрелок. Создание пунктирной линии. Редактирование кривых. Удаление и добавление опорных точек. Преобразование между гладкими и угловыми точками

Практические занятия: Создание струн скрипки. Разделение контура. Добавление указателей стрелок. Создание пунктирной линии. Редактирование кривых. Удаление и добавление опорных точек. Преобразование между гладкими и угловыми точками

#### **8.4. Работа с инструментом Pencil**

Теория: Рисование с помощью инструмента Pencil. Редактирование с помощью инструмента Pencil. Завершение рисунка скрипки. Сборка частей

Практические занятия: Редактирование с помощью инструмента Pencil. Завершение рисунка скрипки. Сборка частей

#### 9. **Цвет и раскрашивание**

#### **9.1 Цветовые режимы**

Теория: Раскрашивание графического объекта. Цветовые режимы. Представление об элементах управления цветом. Создание цвета. Создание и сохранение пользовательского цвета. Редактирование образца цвета. Использование библиотек образцов

Практические занятия: Создание цвета. Создание и сохранение пользовательского цвета. Редактирование образца цвета. Использование библиотек образцов

#### **9.2. Использование палитры цветов**

Теория: Создание плашечного цвета. Использование палитры цветов. Создание и сохранение оттенка цвета. Копирование атрибутов оформления. Создание цветовых групп. Работа с палитрой Color Guide

Практические занятия: Создание плашечного цвета. Использование палитры цветов. Создание и сохранение оттенка цвета. Копирование атрибутов оформления. Создание цветовых групп. Работа с палитрой Color Guide

#### **9.3 Редактирование цветов**

Теория: Редактирование цветов графического объекта. Работа с палитрой Kuler. Назначение цветов графическому объекту. Коррекция цвета. Раскрашивание с помощью узоров Применение существующих узоров

Практические занятия: Редактирование цветов графического объекта. Работа с палитрой Kuler. Назначение цветов графическому объекту. Коррекция цвета. Раскрашивание с помощью узоров Применение существующих узоров

#### **9.4 Работа с узором**

Теория: Создание узора Применение узора Редактирование узора

Практические занятия: Создание узора Применение узора Редактирование узора

#### **9.5 Работа с заливкой**

Теория: Работа с быстрой заливкой. Создание группы с быстрой заливкой. Редактирование областей быстрой заливки. Настройка зазоров

Практические занятия: Создание группы с быстрой заливкой. Редактирование областей быстрой заливки. Настройка зазоров

#### **10. Работа с текстом**

#### **10.1 Создание текста**

Теория: Работа с текстом Создание текста из точки. Создание текста в области Импорт простого текста из файла

Практические занятия: Работа с текстом Создание текста из точки. Создание текста в области Импорт простого текста из файла

#### **10.2 Работа с текстом**

Теория: Работа с переполнением текста и повторным заполнением текста Связывание текста. Создание столбцов текста

Практические занятия: Работа с переполнением текста и повторным заполнением текста Связывание текста. Создание столбцов текста

#### **10.3. Форматирование текста**

Теория: Форматирование текста Изменение размера шрифта Изменение цвета шрифта Изменение дополнительных атрибутов текста Работа с глифами

Практические занятия: Форматирование текста Изменение размера шрифта Изменение цвета шрифта Изменение дополнительных атрибутов текста Работа с глифами

#### **10.4 Работа с размерами текста**

Теория: Изменение размеров текстовых объектов Изменение атрибутов абзаца. Создание и использование стилей текста Создание и использование стиля абзаца

Практические занятия: Изменение размеров текстовых объектов Изменение атрибутов абзаца. Создание и использование стилей текста Создание и использование стиля абзаца

#### **10.5 Редактирование стиля**

Теория: Редактирование стиля абзаца Копирование атрибутов те к ста Создание и применение стиля символов Редактирование стиля символов.

Практические занятия: Редактирование стиля абзаца Копирование атрибутов те к ста Создание и применение стиля символов Редактирование стиля символов.

#### **10.6 Изменение формы текста**

Теория: Изменение формы текста путем искажения оболочки. Изменение формы текста в оболочке Обтекание объекта текстом

Практические занятия: Изменение формы текста путем искажения оболочки. Изменение формы текста в оболочке Обтекание объекта текстом

#### **10.7 Создание текста**

Теория: Создание текста по открытому контуру Создание текста по закрытому контуру Преобразование текста в кривые.

Практические занятия Создание текста по открытому контуру Создание текста по закрытому контуру Преобразование текста в кривые.

#### **Итоговое занятие**

Индивидуальное задание: Создание логотипа

#### **2 год обучения**

#### **11**. **Работа со слоями**

#### **11.1 Создание слоев**

Теория: Создание слоев. Выделение и перемещение объектов и слоев. Копирование содержимого слоев. Перемещение слоев

Практические занятия: Создание слоев. Выделение и перемещение объектов и слоев. Копирование содержимого слоев. Перемещение слоев

#### **11.2 Закрепление слоев**

Теория: Закрепление слоев. Просмотр слоев. Вставка слоев. Создание обтравочных масок. Объединение слоев. Поиск слоев

Практические занятия: Закрепление слоев. Просмотр слоев. Вставка слоев. Создание обтравочных масок. Объединение слоев. Поиск слоев

#### **11.3 Атрибуты оформления.**

Теория: Применение к слоям атрибутов оформления. Изоляция слоев

Практические занятия: Применение к слоям атрибутов оформления. Изоляция слоев

#### **12. Рисование перспективы**

#### **12.1 Сетка перспективы**

Теория: Представление о перспективе. Представление о сетке перспективы. Работа с сеткой перспективы. Использование сетки перспективы

Практические занятия: Работа с сеткой перспективы. Использование сетки перспективы

#### **12.2 Редактирование сетки перспективы.**

Теория: Редактирование сетки перспективы. Рисование объектов в перспективе. Выделение и трансформирование объектов в перспективе. Прикрепление объектов к перспективе

Практические занятия: Редактирование сетки перспективы. Рисование объектов в перспективе. Выделение и трансформирование объектов в перспективе. Прикрепление объектов к перспективе

#### **12.3 Редактирование плоскостей**

Теория: Редактирование плоскостей вместе с объектами. Добавление и редактирование текста в перспективе. Работа с символами в перспективе

Практические занятия: Редактирование плоскостей вместе с объектами. Добавление и редактирование текста в перспективе. Работа с символами в перспективе

#### **12.4 Добавление символов**

Теория: Добавление символов на сетку перспективы. Трансформирование символов в перспективе. Открепление содержимого от перспективы. Работа с горизонтальной плоскостью

Практические занятия: Добавление символов на сетку перспективы. Трансформирование символов в перспективе. Открепление содержимого от перспективы. Работа с горизонтальной плоскостью

#### **13. Создание переходов между цветами и фигурами**

#### **13.1 Работа с градиентами**

Теория: Работа с градиентами. Создание и применение линейного градиента. Изменение направления и угла градиентного перехода

Практические занятия: Работа с градиентами. Создание и применение линейного градиента. Изменение направления и угла градиентного перехода

#### **13.2 Применение градиента**

Теория: Применение градиента к обводке. Редактирование градиентной обводки. Создание и применение радиального градиента. Изменение цветов радиального градиента

Практические занятия: Редактирование градиентной обводки. Создание и применение радиального градиента. Изменение цветов радиального градиента

#### **13.3 Настройка радиального градиента.**

Теория: Применение градиентов к нескольким объектам. Другие методы редактирования цветов градиента. Добавление прозрачности к градиентам

Практические занятия: Применение градиентов к нескольким объектам .Добавление прозрачности к градиентам

#### **13.4 Создание переходов**

Теория: Создание переходов между объектами. Создание перехода с заданным числом шагов. Модификация перехода. Создание и редактирование плавных цветовых переходов

Практические занятия: Создание переходов между объектами. Создание перехода с заданным числом шагов. Модификация перехода. Создание и редактирование плавных цветовых переходов

#### **14. Работа с кистями**

#### **14.1 Использование кисти**

Теория: Работа с кистями. Использование каллиграфических кистей. Настройка кисти. Использование цвета заливки с кистями. Удаление мазков кисти. Использование объектных кистей

Практические занятия: Работа с кистями. Использование каллиграфических кистей. Настройка кисти. Использование цвета заливки с кистями. Удаление мазков кисти. Использование объектных кистей

#### **14.2. Рисование с помощью инструмента Paintbrush**

Теория: Рисование с помощью инструмента Paintbrush. Редактирование контуров с помощью инструмента Paintbrush. Создание объектной кисти. Редактирование объектной кисти

Практические занятия: Рисование с помощью инструмента Paintbrush. Редактирование контуров с помощью инструмента Paintbrush. Создание объектной кисти. Редактирование объектной кисти

#### **14.3 Использование кистей**

Теория: Использование кистей из щетины. Изменение параметров кисти из щетины. Рисование кистью из щетины Использование узорчатых кистей. Создание узорчатой кисти. Применение узорчатой кисти. Изменение атрибутов цвета кистей..

Практические занятия: Рисование кистью из щетины Использование узорчатых кистей. Создание узорчатой кисти. Применение узорчатой кисти. Изменение атрибутов цвета кистей..

#### **14.4 Метода окраски Tints**

Теория: Изменение цвета кисти с использованием метода окраски Tints Изменение цвета кисти с использованием метода окраски Hue Shift. Работа с инструментом Blob Brush. Рисование с помощью инструмента Blob Brush.

Практические занятия: Работа с инструментом Blob Brush. Рисование с помощью инструмента Blob Brush.

#### **14.5 Инструмент Blob Brush**

Теория: Объединение контуров с помощью инструмента Blob Brush Редактирование с использованием инструмента Eraser

Практические занятия: Объединение контуров с помощью инструмента Blob Brush Редактирование с использованием инструмента Eraser

#### **15.Применение эффектов**

#### **15.1 Использование эффектов**

Теория: Использование интерактивных эффектов. Применение эффекта. Редактирование эффекта

Практические занятия: Применение эффекта. Редактирование эффекта

#### **15.2 Стилизация текста**

Теория: Стилизация текста с помощью эффектов. Редактирование фигур с помощью эффекта Pathfinder. Применение эффекта Offset Path

Практические занятия: Редактирование фигур с помощью эффекта Pathfinder. Применение эффекта Offset Path

#### **15.3 Объемный эффект**

Теория: Создание объемного эффекта. Создание трехмерного объекта вращением

Практические занятия: Создание объемного эффекта. Создание трехмерного объекта вращением

#### **15.4 Работа с трехмерным объектом**

Теория: Изменение освещения трехмерного объекта. Проецирование символа на трехмерный объект

Практические занятия: Изменение освещения трехмерного объекта. Проецирование символа на трехмерный объект

#### **16. Применение атрибутов оформления и стилей графики**

#### **16.1 Атрибуты оформления**

Теория: Использование атрибутов оформления. Редактирование и добавление атрибутов оформления. Добавление дополнительной обводки. Добавление дополнительной заливки

Практические занятия: Редактирование и добавление атрибутов оформления. Добавление дополнительной обводки. Добавление дополнительной заливки

#### **16.2 Стиль графики**

Теория: Переупорядочение атрибутов оформления. Применение атрибутов оформления к слою. Использование стилей графики. Создание и сохранение стиля графики Применение стиля графики к объекту

Практические занятия: Применение атрибутов оформления к слою. Использование стилей графики. Создание и сохранение стиля графики Применение стиля графики к объекту

#### **16.3 Изменение стиля графики,**

Теория: Замена атрибутов стиля графики. Применение стиля графики к слою. Изменение стиля графики, примененного к слою. Применение существующих стилей графики. Применение нескольких стилей графики

Практические занятия: Изменение стиля графики, примененного к слою. Применение существующих стилей графики. Применение нескольких стилей графики

#### **16.4 Применение стиля графики**

Теория: Применение стиля графики к тексту. Копирование и удаление стилей графики. Создание графики для Всемирной паутины. Выравнивание объектов по пиксельной сетке

Практические занятия: Копирование и удаление стилей графики. Создание графики для Всемирной паутины. Выравнивание объектов по пиксельной сетке

#### **16.5 Фрагментация изображения**

Теория: Фрагментация изображения. Выделение и редактирование фрагментов. Использование команды Save For Web

Практические занятия: Фрагментация изображения. Выделение и редактирование фрагментов. Использование команды Save For Web

#### **17. Работа с символами**

#### **17.1 Создание символов**

Теория: Работа с символами. Использование библиотек символов программе Illustrator. Создание символов. Редактирование символа. Замена экземпляра символа другим символом

Практические занятия: Работа с символами. Использование библиотек символов программе Illustrator. Создание символов. Редактирование символа. Замена экземпляра символа другим символом

#### **17.2 Работа с символами**

Теория: Изоляция отдельных экземпляров символа. Изменение дополнительных параметров символов

Практические занятия: Изоляция отдельных экземпляров символа. Изменение дополнительных параметров символов

#### **17.3 Редактирование наборов символов**

Теория: Использование инструментов для работы с символами Распыление экземпляров символов. Редактирование наборов символов с использованием инструментов для работы с символами

Практические занятия: Использование инструментов для работы с символами Распыление экземпляров символов. Редактирование наборов символов с использованием инструментов для работы с символами

#### **17.4 Палитра Symbols**

Теория: Копирование и редактирование наборов символов Сохранение иллюстраций в палитре Symbols и извлечение их.

Практические занятия: Копирование и редактирование наборов символов Сохранение иллюстраций в палитре Symbols и извлечение их.

#### **17.5 Интеграция с Adobe Flash**

Теория: Проецирование символа на трехмерный объект Символы и интеграция с Adobe Flash

Практические занятия: Проецирование символа на трехмерный объект Символы и интеграция с Adobe Flash. Создание анимации

#### **18. Комбинирование графики Illustrator с файлами других приложений**

#### **18.1 Работа с программой Adobe Bridge**

Теория: Работа с программой Adobe Bridge. Комбинирование иллюстраций. Векторная графика в сравнении с растровой.

Практические занятия: Работа с программой Adobe Bridge. Комбинирование иллюстраций

#### **18.2 Работа в Adobe Photoshop**

Теория: Импорт файлов Adobe Photoshop. Помещение файла Photoshop. Трансформирование помещенного изображения.

Практические занятия: Импорт файлов Adobe Photoshop. Помещение файла Photoshop. Трансформирование помещенного изображения.

#### **18.3 Работа с изображениями**

Теория: Встраивание изображения Photoshop с композициями слоев

Практические занятия: Встраивание изображения Photoshop с композициями слоев

#### **18.4 Коррекция цвета изображения**

Теория: Коррекция цвета помещенного изображения. Наложение маски на изображение. Применение обтравочной маски к изображению. Редактирование маски

Практические занятия: Коррекция цвета помещенного изображения. Наложение маски на изображение. Применение обтравочной маски к изображению. Редактирование маски

#### **18.5 Работа с масками**

Теория: Маскирование объекта фигурой. Маскирование объекта несколькими фигурами. Создание непрозрачной маски. Редактирование непрозрачной маски. Захват образцов цвета из помещенных изображений. Связи изображений

Практические занятия :Создание непрозрачной маски. Редактирование непрозрачной маски. Захват образцов цвета из помещенных изображений. Связи изображений

#### **18.6 Связанное изображение**

Теория: Поиск информации о связи. Замена связанного изображения

Практические занятия: Поиск информации о связи. Замена связанного изображения

#### **18.7 Экспорт файла**

Теория: Экспорт файла со слоями в формат программы Adobe Photoshop. Illustrator и Adobe InDesign, Adobe Muse, Adobe Fireworks и Adobe Flash

Практические занятия Экспорт файла со слоями в формат программы Adobe Photoshop. Illustrator и Adobe InDesign, Adobe Muse, Adobe Fireworks и Adobe Flash. Создание буклета

**Итоговое занятие:** Подведение итогов образовательной программы, творческий отчёт. Выставка творческих работ учащихся.

#### **МЕТОДИЧЕСКОЕ ОБЕСПЕЧЕНИЕ**

Процесс обучения построен на принципах: "от простого к сложному" (усложнение идёт "расширяющейся спиралью"), учёта возрастных особенностей обучающихся, доступности материала, развивающего обучения. На первых занятиях используется метод репродуктивного обучения – это все виды объяснительноиллюстративных методов (рассказ, художественное слово, объяснение, демонстрация наглядных пособий). На этом этапе обучающиеся выполняют задания точно по образцу и объяснению. Затем, в течение дальнейшего курса обучения, постепенно при усложнении заданий, подключаются методы продуктивного обучения, такие как, метод проблемного изложения, частично-поисковый метод.

Необходимо принимать во внимание и индивидуальный темп работы, и эмоциональный настрой, и психологические особенности каждого обучающегося группы. В ходе реализации программы осуществляется вариативный подход к работе. Творчески активным обучающимся предлагаются дополнительные или альтернативные задания, с более слабыми обучающимися порядок выполнения работы разрабатывается вместе с педагогом. Необходимая теоретическая информация предлагается в форме бесед, устных обзоров.

Техническое оснащение:

- Компьютерный класс.
- Наличие установленной программы Adobe Illustrator CC/CS6
- Мультимедийный проектор
- Принтер лазерный 1 шт

Системные требования к компьютерам:

• Intel Pentium 4 or AMD Athlon 64 processor

Windows XP SP3 or Windows 7 SP1. Adobe® Creative Suite® 5.5 and CS6 applications also support Windows 8. Refer to the CS6 FAQ for more information about Windows 8 support.

1GB of RAM

• 1GB of available hard-disk space for installation; additional free space required during installation

- 1024x768 display with 16-bit color and 512MB of VRAM
- OpenGL 2.0–capable system
- DVD-ROM drive

#### **Формы работы, используемые педагогом на занятии:**

Работа с обучающимися с целью их технического развития и становления их самобытности требует создания такой системы воспитания и обучения, которая бы учитывала их психологические особенности и способствовала благоприятной атмосфере для реализации и развития личности.

Учитывая психологические особенности обучающихся, занятия проводятся в разнообразных формах: коллективная, творческая работа. Для развития познавательной деятельности используются беседы, рассказы с применением наглядного материала.

Главные требования заключаются в следующем:

1. Признание и понимание личности обучающегося, его творческой деятельности.

2. Особые условия и методы обучения и воспитания (наличие проблемных методов работы, наличие творческих заданий, предоставление свободы выбора способов выполнения задания).

3. Использование обучающих приемов, направленных на развитие особой чувствительности в соответствии с видом деятельности.

Для того, чтобы творческий потенциал обучающегося не угас по ходу освоения учебного материала, используются методы работы, позволяющие сформировать активную творческую позицию.

Принципы:

- принцип творчества (развития образного мышления, уверенности в своих силах);
- принцип единства развития и воспитания;
- принцип сотрудничества участников образовательного процесса и доступность обучения;
- принцип индивидуально-личностного подхода: учет индивидуальных возможностей и способностей каждого обучающегося;
- принцип свободы выбора;
- принцип успешности;
- принцип учета возрастных психологических особенностей, обучающихся при отборе содержания и методов воспитания и развития;
- принцип системности.

Методы:

- наглядный;
- исследовательский;
- практический;
- объяснительно-иллюстративный;
- проблемно-поисковый.

Дидактические и методические материалы:

Наглядные пособия – готовые работы, позволяющие продемонстрировать обучаемым варианты выполнения;

Методические указания о последовательности выполнения отдельных элементов.

#### **Формы подведения итогов**

Участие в просмотрах. Необходимо следить за тем, чтобы показ и обсуждение результатов были неотъемлемым элементом каждого занятия, поскольку именно это определяет итоговый интерес воспитанника к предмету и является залогом формирования творческой активности. В идеале результатом систематической и планомерной работы в данном направлении должно стать формирование индивидуальной системы самовоспитания обучающегося, работы по формированию своей личности.

# **СПИСОК ИСПОЛЬЗУЕМОЙ ЛИТЕРАТУРЫ**

1) Залогова Л.А. Компьютерная графика. Элективный курс: Учебное пособие. – М.: БИНОМ. Лаборатория знаний, 2012.

2) Фролов М. Самоучитель. Учимся рисовать на компьютере. ЛБЗ - Бином. 2012.

3) Жвалевский А., Гурский Ю. Adobe Illustrator CS2. Библиотека пользователя/ СПб., 2013 г.

4) Интерактивный курс Adobe Illustrator CS3. – М.: Новая школа, 2013 г.

5) Олспач Т., Олспач Д. Illustrator CS. Библия пользователя.: пер. с англ. – М.: «Вильямс», 2014 г.

6) Пономаренко С. И. Illustrator CS2. - СПб.: БХВ-Петербург, 2011 г.

7) Штенников Д. Г. Эффективная работа в Adobe Illustrator CS3: Учебное пособие. – СПб., 2012 г.

8) http://domdetstva.edusite.ru/DswMedia/programmadod.pdf

### **Список рекомендуемой литературы детям**

1) Залогова Л.А. Компьютерная графика. Элективный курс: Практикум. – М.: БИНОМ. Лаборатория знаний, 2011.

2) Разработанный лабораторный практикум составителем программы дополнительного образования детей.